[DHCP](https://zhiliao.h3c.com/questions/catesDis/730) [设备部署方式](https://zhiliao.h3c.com/questions/catesDis/734) **[张新姿](https://zhiliao.h3c.com/User/other/50127)** 2021-07-18 发表

# 组网及说明

# **1 配置需求及说明**

## **1.1 适用的产品系列**

本案例适用于软件平台为Comware V7系列防火墙:如F1080、F1070、F5040、F5020等F10X0、F50 X0系列的防火墙。

注:本案例是在*F100-C-A6-WL*的 *Version 7.1.064, Release 9601P39*版本上进行配置和验证的。

#### **1.2 配置需求及实现的效果**

将防火墙部署在互联网出口,使用DHCP方式接入交换机。初步规划防火墙使用3接口接入运营商,使 用4接口连接内部网络,内部网络使用192.168.10.0网段,要求内网终端可以自动获取到地址并可以访 问互联网。

### **2 组网图**

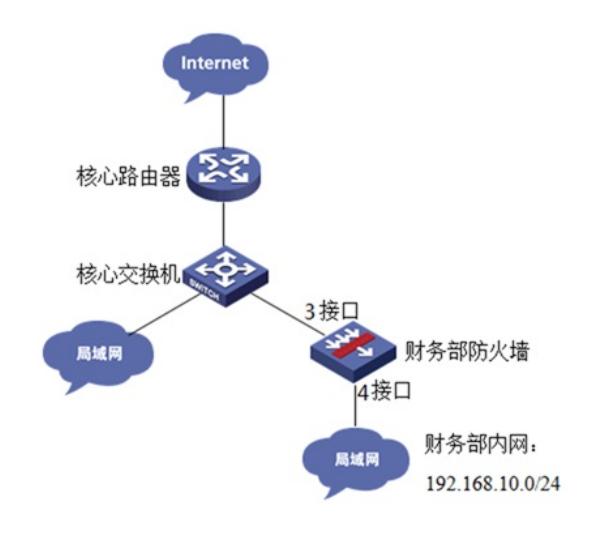

## 配置步骤

### **1.1 基本登录**

**#在防火墙接口面板找到0接口,用网线将电脑和设备的0接口连在一起,电脑配置与设备管理IP相同网 段的地址192.168.0.2/24,下面是电脑IP地址配置方法:**

**点击电脑右下角电脑图标,选择"网络和Internet设置"选项。**

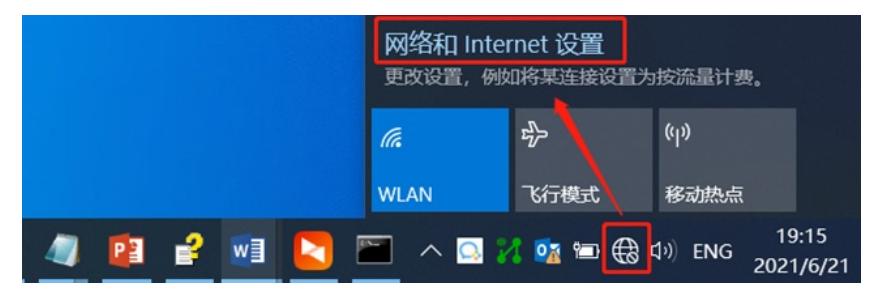

**#鼠标单击"更改设配器选项"后在弹出的网络连接窗口中双击"以太网"选项,选择"属性"**

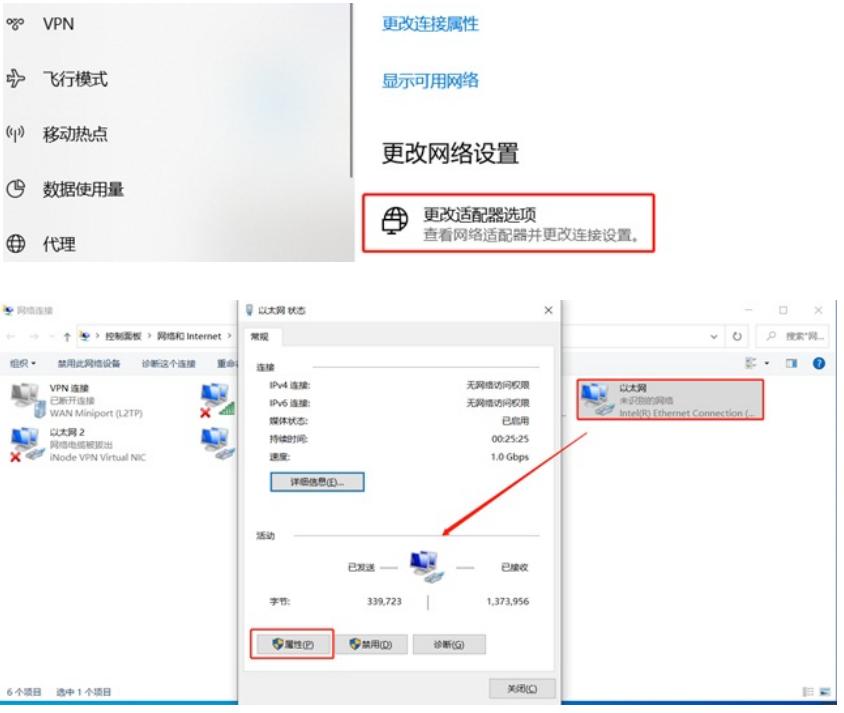

**#鼠标双击"Internet协议版本4"打开属性菜单,按照下面图片内容配置电脑IP地址。**

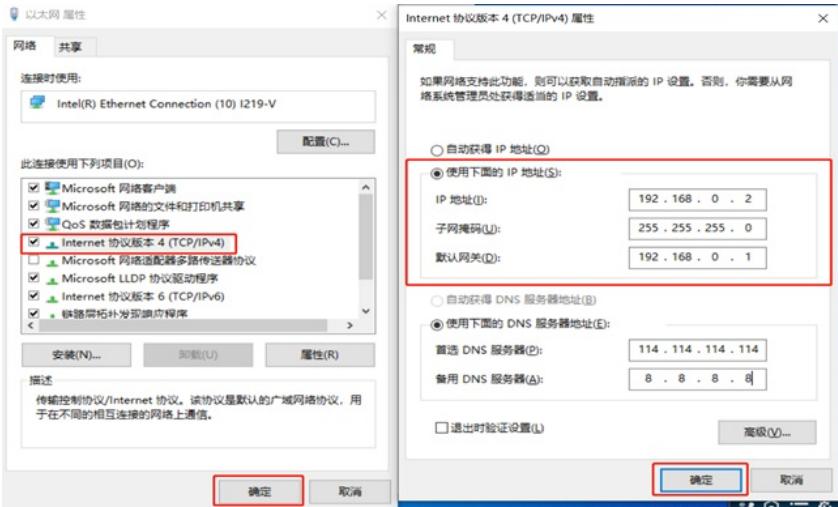

**#电脑IP地址配置完成后打开浏览器,在浏览器地址栏中输入[https://192.168.0.1](https://192.168.0.1/)登录设备管理界面。 设备默认用户名密码均为admin。**

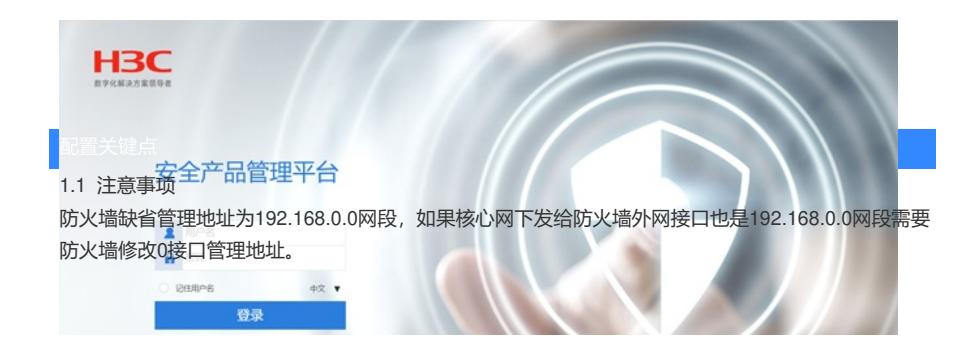